# Kajeet SmartBus<sup>™</sup>Installed Router Driver Guide

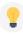

**TIP:** The router powers on automatically with the bus ignition system. No action required.

### **Router LED Light Explanation**

- **Dower:** Green = Powered on
- **Wi-Fi:** Green = On and operating normally
- **GPS:** Blue = GPS locator is on
- **Modem:** Solid Green = Active connection
- YallSignal Strength: Blue = 4 solid bars is<br/>the strongest signal

## How Students Connect to Wi-Fi:

SSID:

#### Password: \_\_\_\_\_

If a student cannot connect, have them try again after 5 minutes.

**If all students cannot connect**, double check that the modem LED light is solid green.

**Still not solid green?** Unplug the router for 30 seconds, plug back in, and wait 3 minutes before testing again.

For device support contact your Transportation Director or IT department, or visit kajeet.com/status.

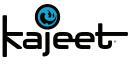

www.kajeet.com

#### **Router IMEI:**